Solidworksから「Onshape」に インポートする

#### 学校のSolidworksで作成した3Dモデルを、自宅・寮でOnshape で編集するため、Slidworksからインポート(変換)します

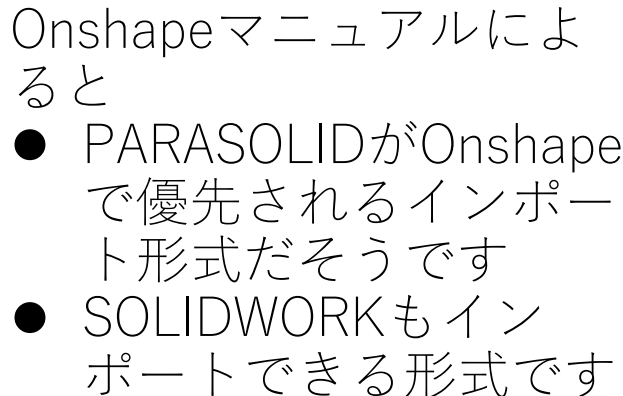

# Solidworks Onshape

旭川高専 Kashi Kashi 2021.9.13

## Solidworksで作成したモデルをインポートします

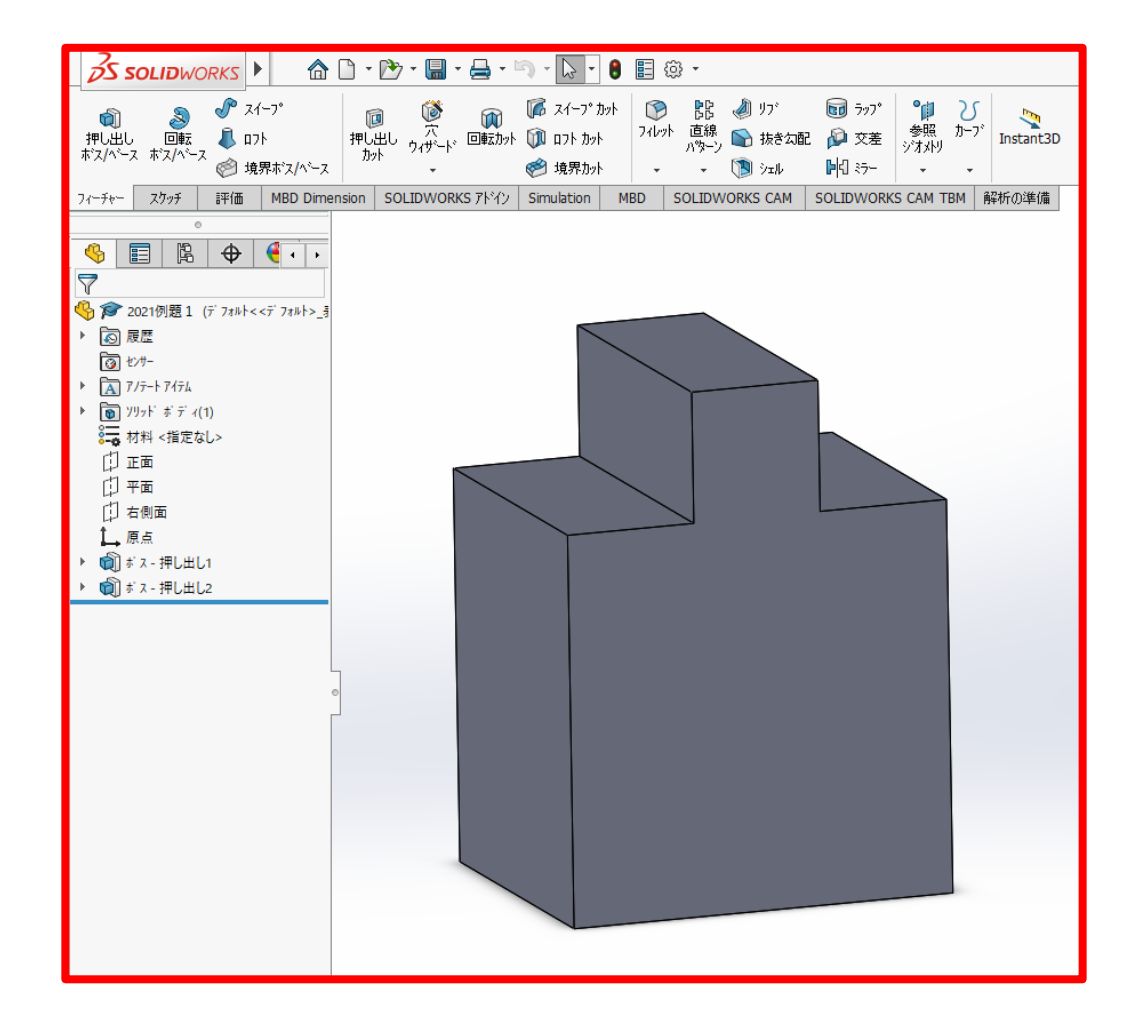

#### Solidworksで作成した左図 をインポートします

### Solidworksでモデルを「指定保存」します Solidworks形式 (拡張子sldprt) で指定保存します 1

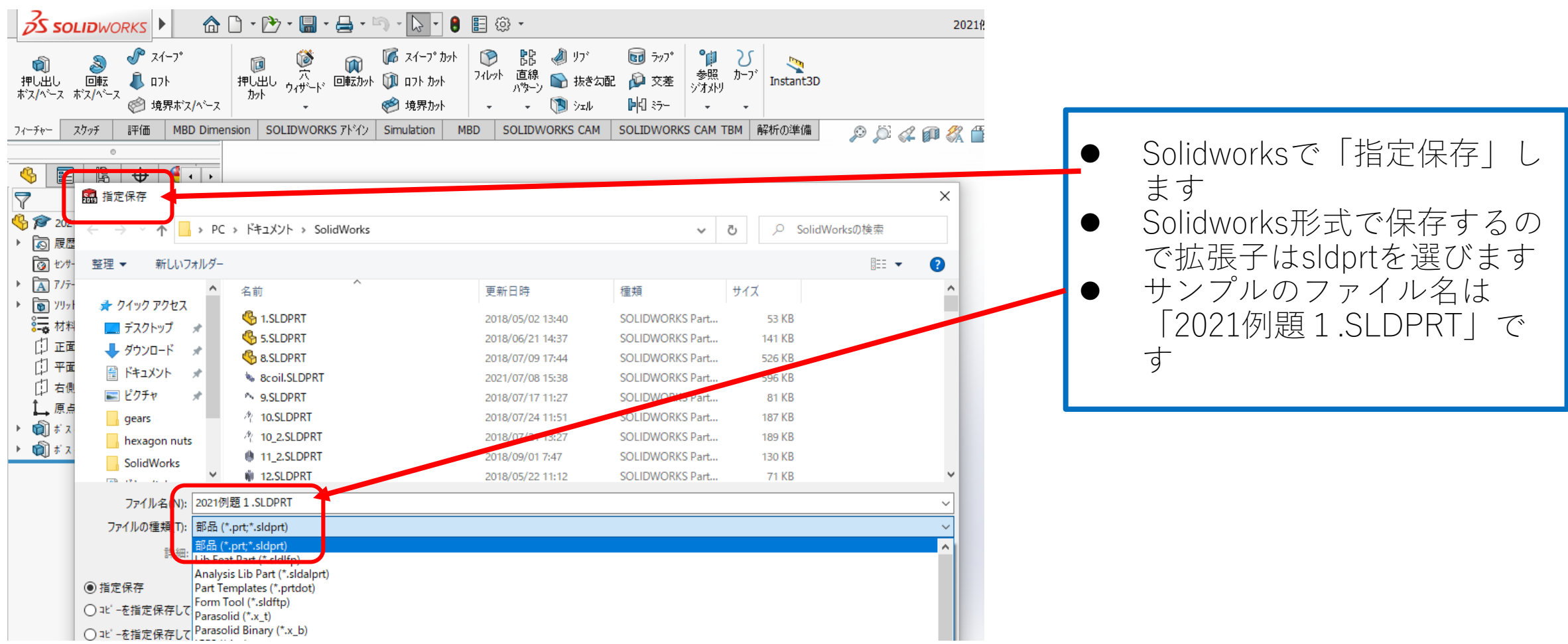

### Solidworksでモデルを「指定保存」します Solidworks形式 (拡張子sldprt) で指定保存します

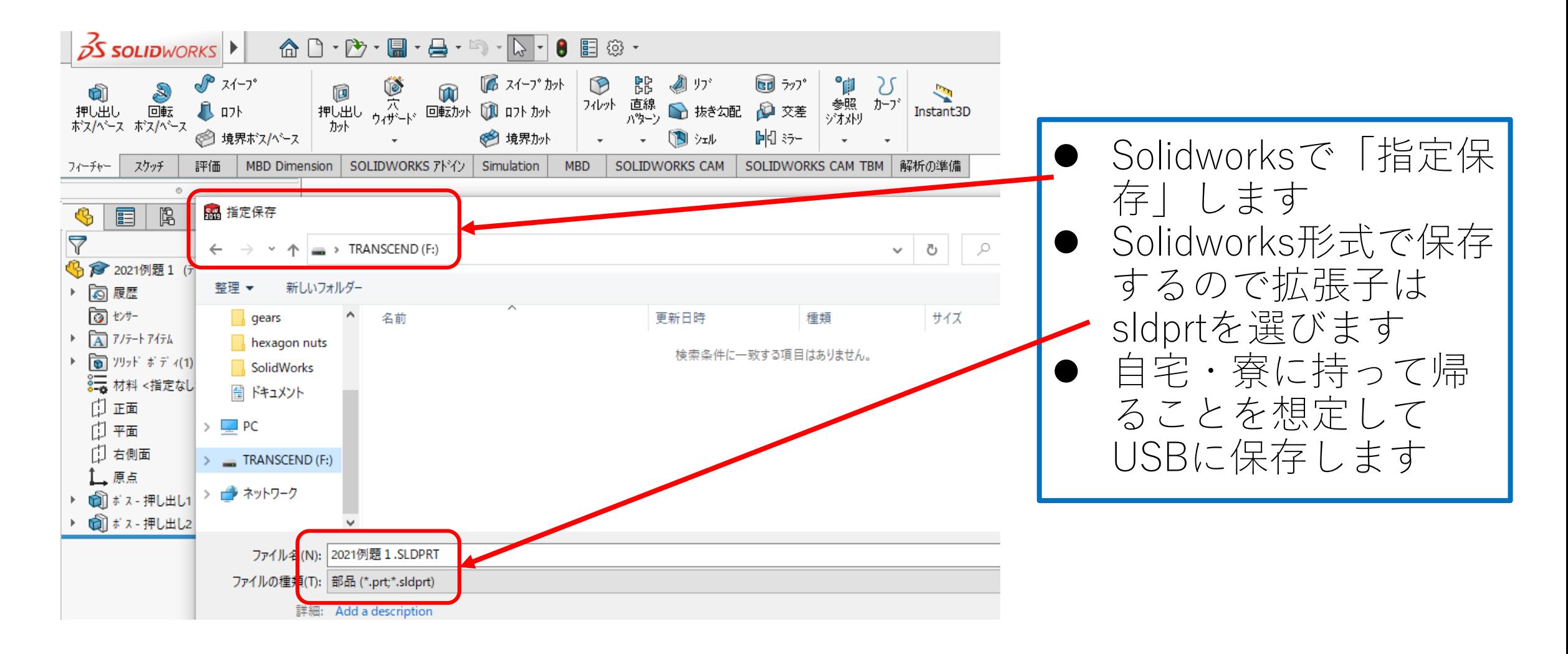

#### Solidworks形式 (拡張子sldprt) をOnshapeに importします 1

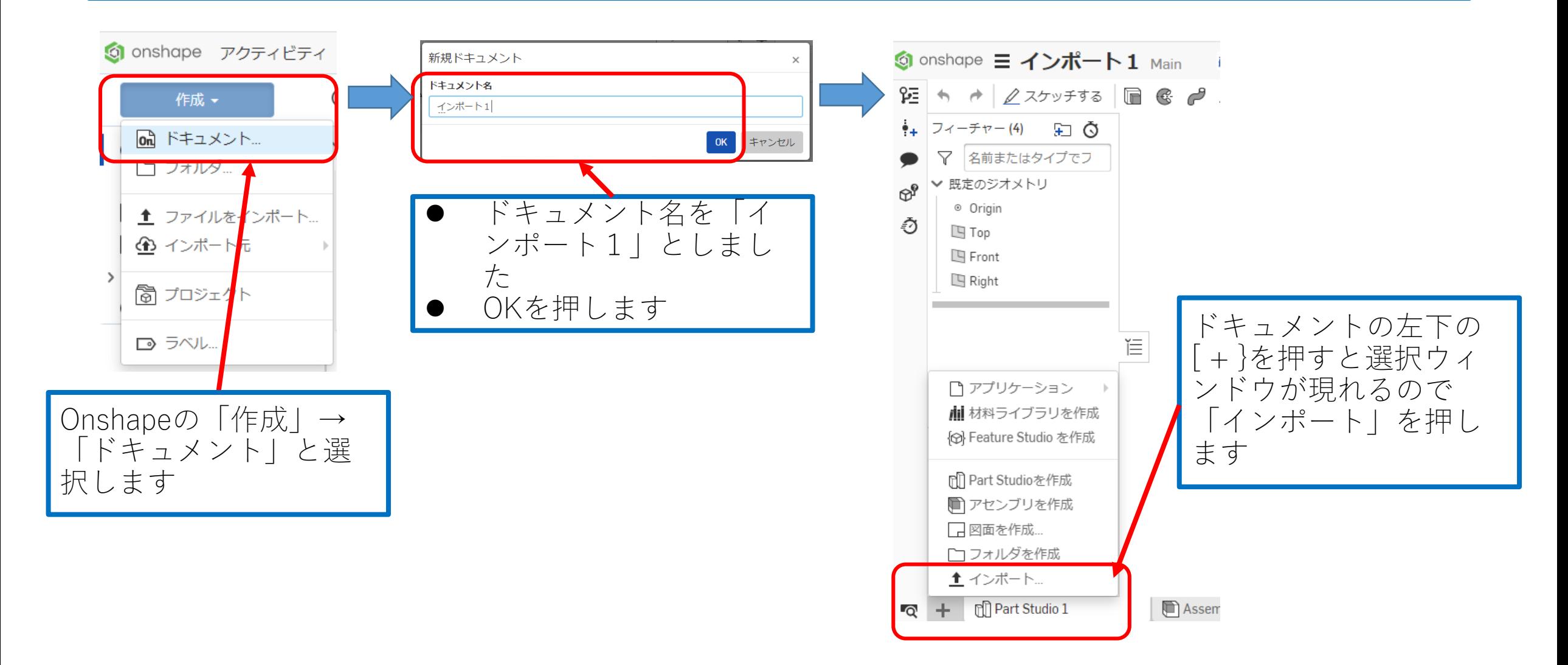

#### Solidworks形式 (拡張子sldprt) をOnshapeに importします 2

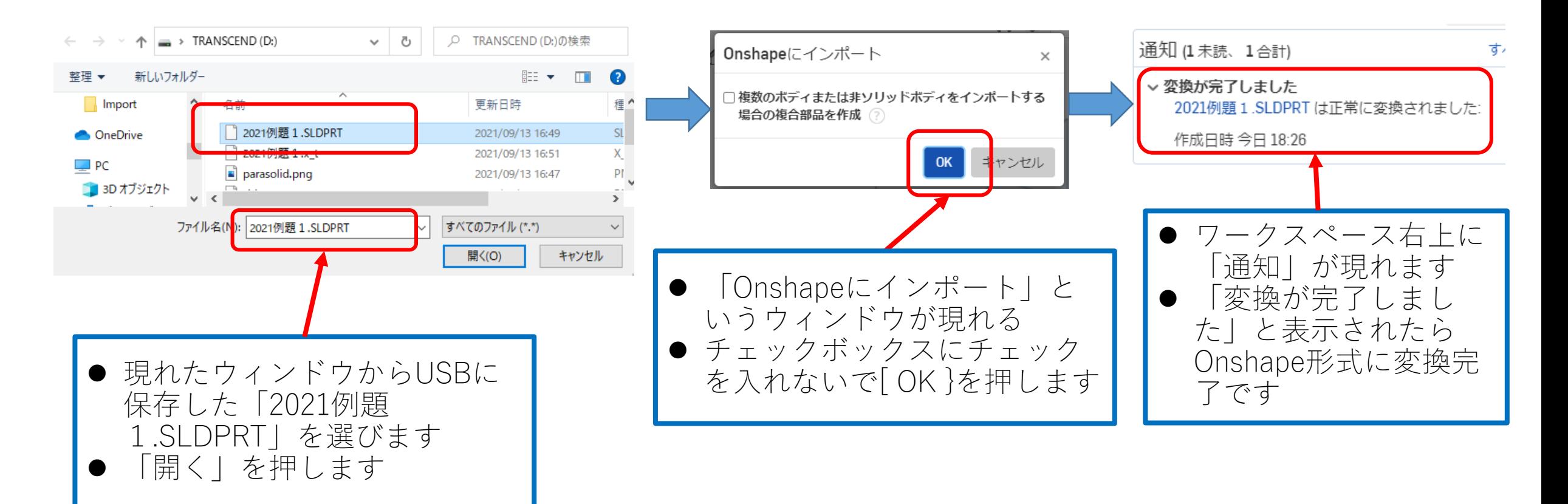

#### Solidworks形式 (拡張子sldprt) をOnshapeに importします 3

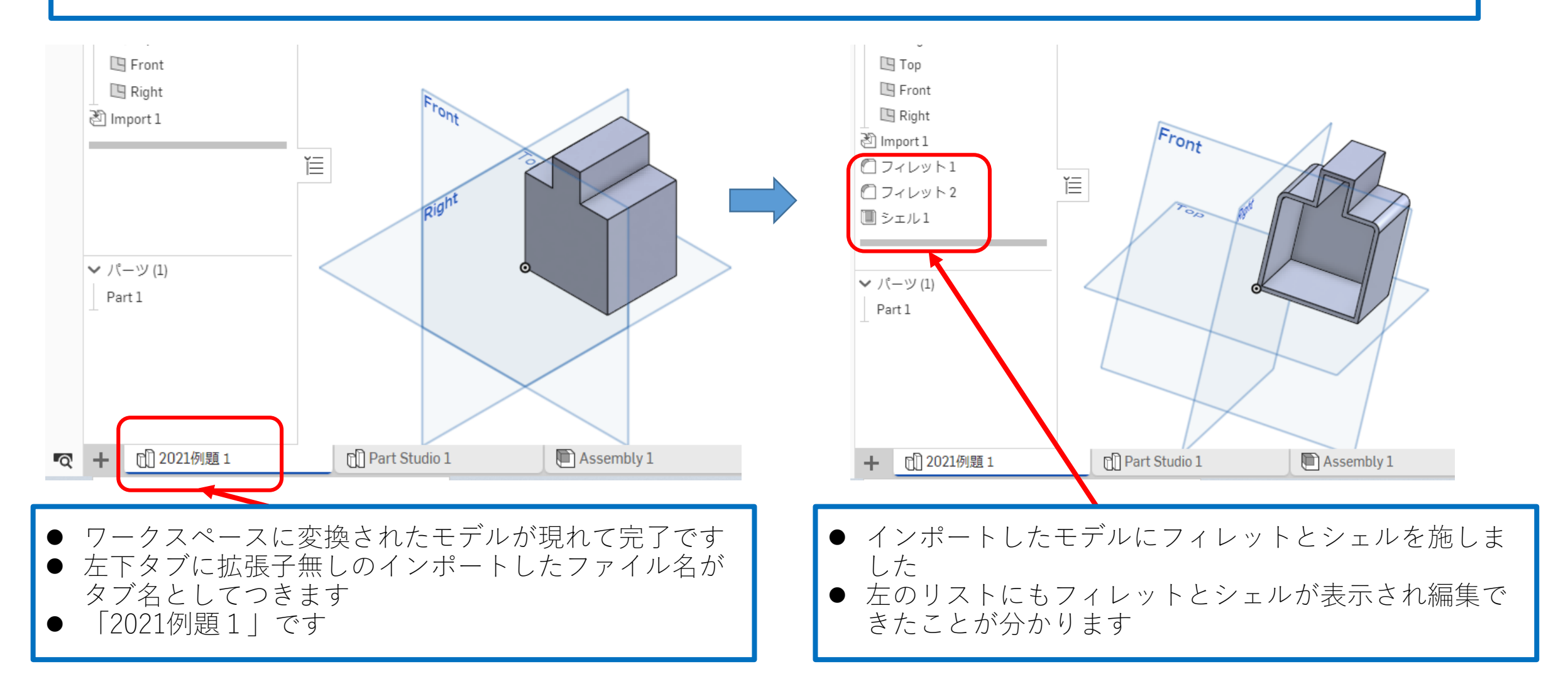

## Solidworksでモデルを「指定保存」します Parasolid形式 (拡張子 . x\_t) で指定保存します

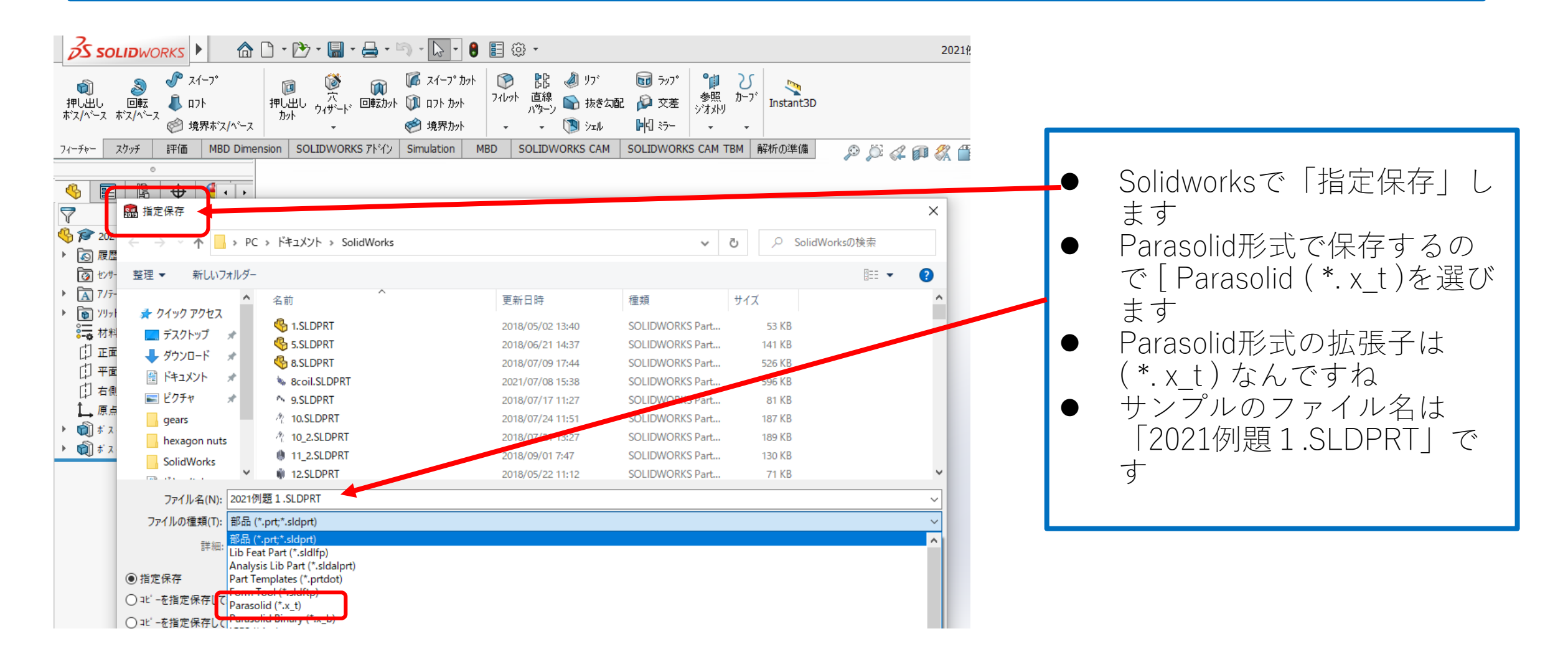

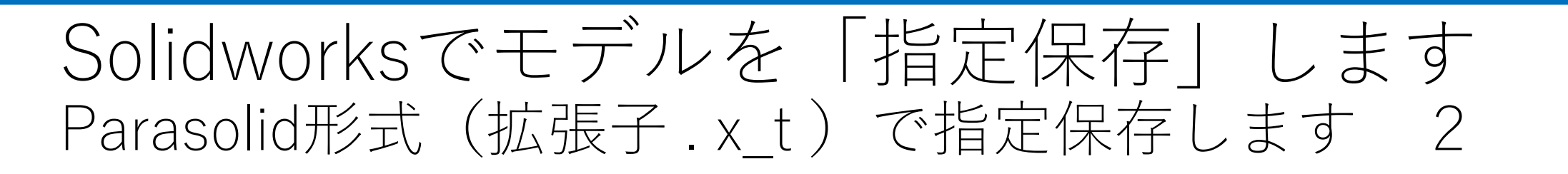

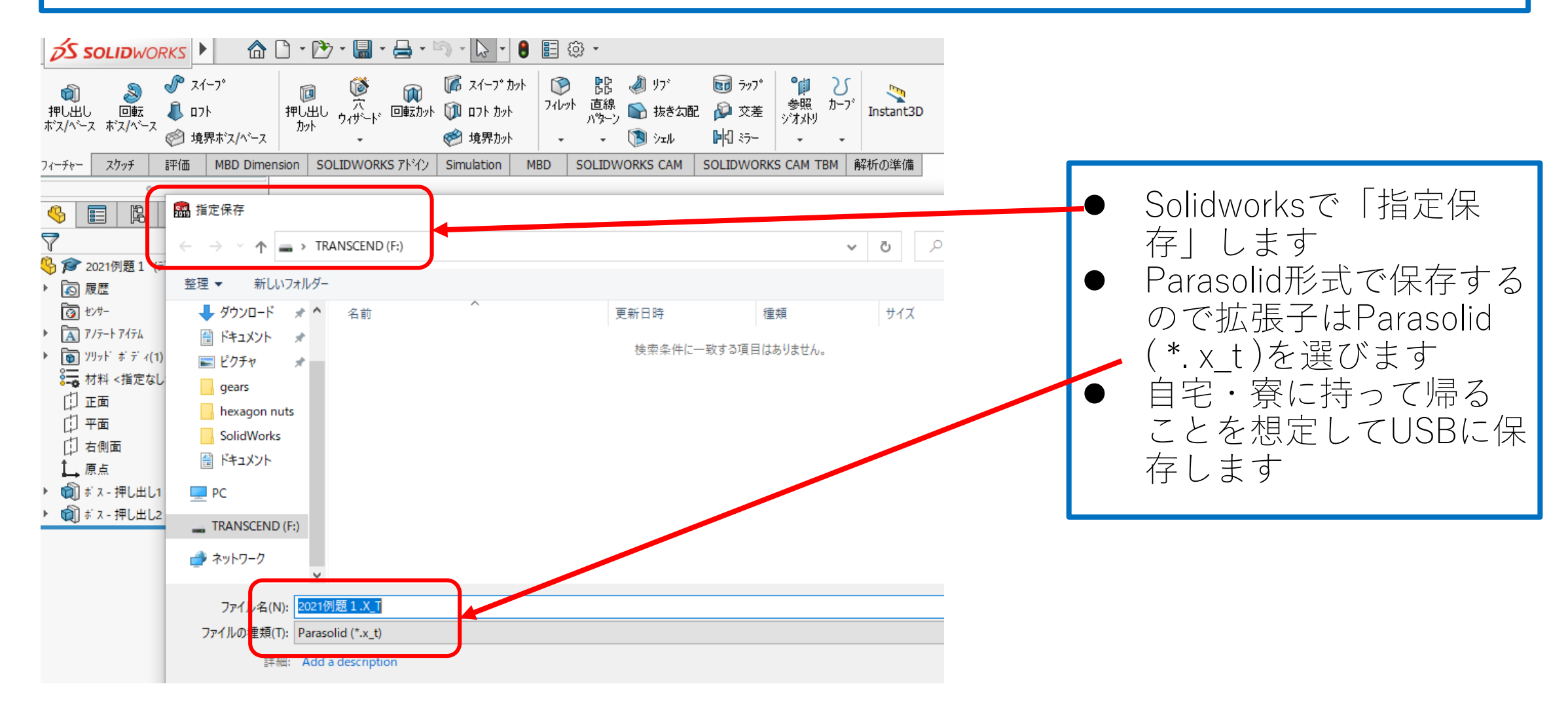

#### Parasolid形式 (拡張子 . x\_t) をOnshapeに importします 1

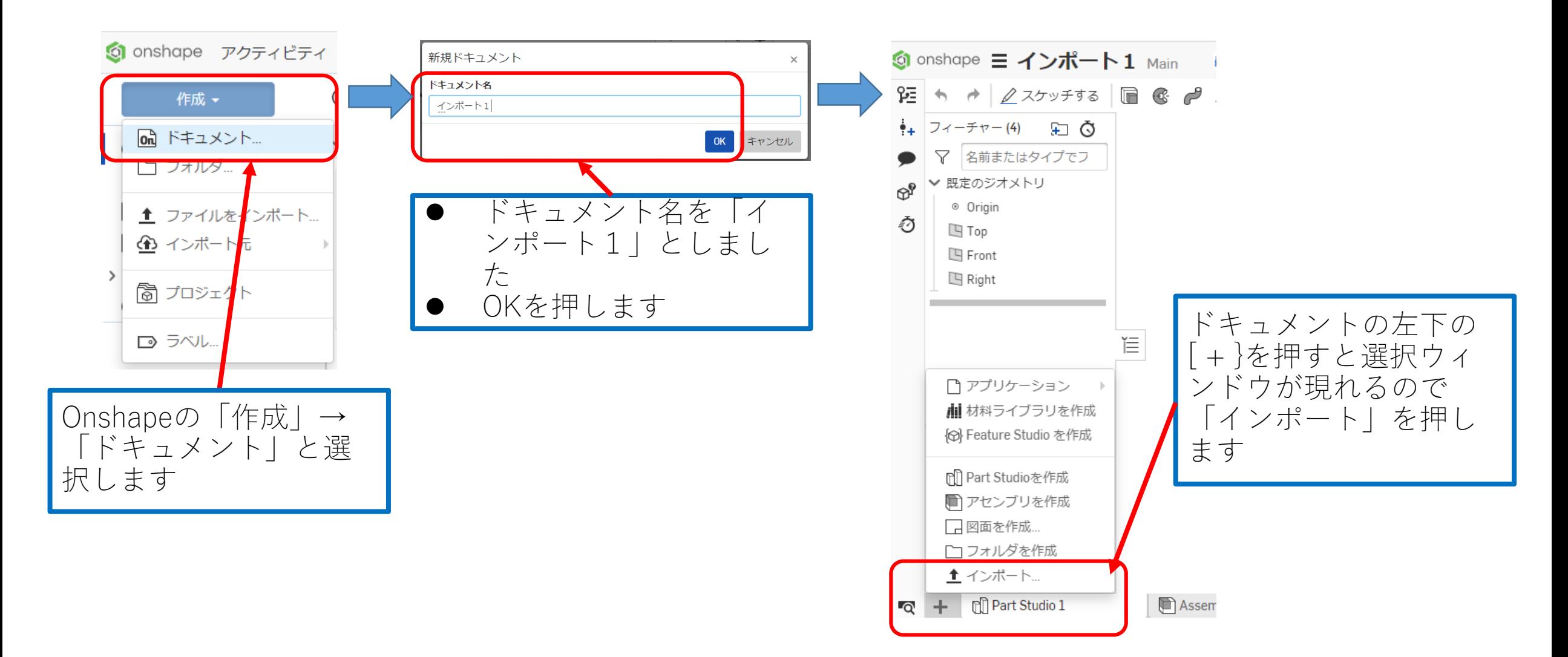

#### Parasolid形式 (拡張子 . x t ) をOnshapeに importします 2

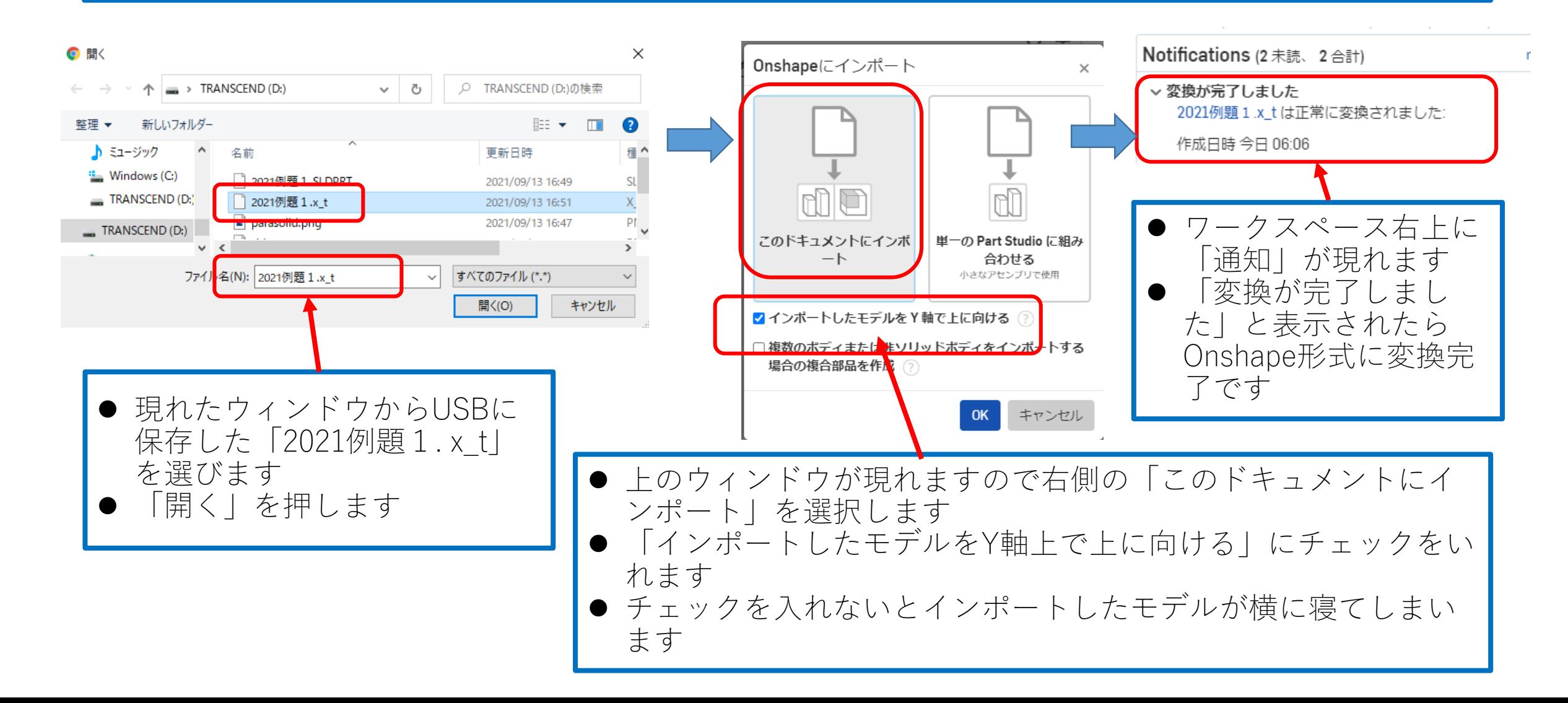

#### Parasolid形式 (拡張子 . x\_t) をOnshapeに importします 3

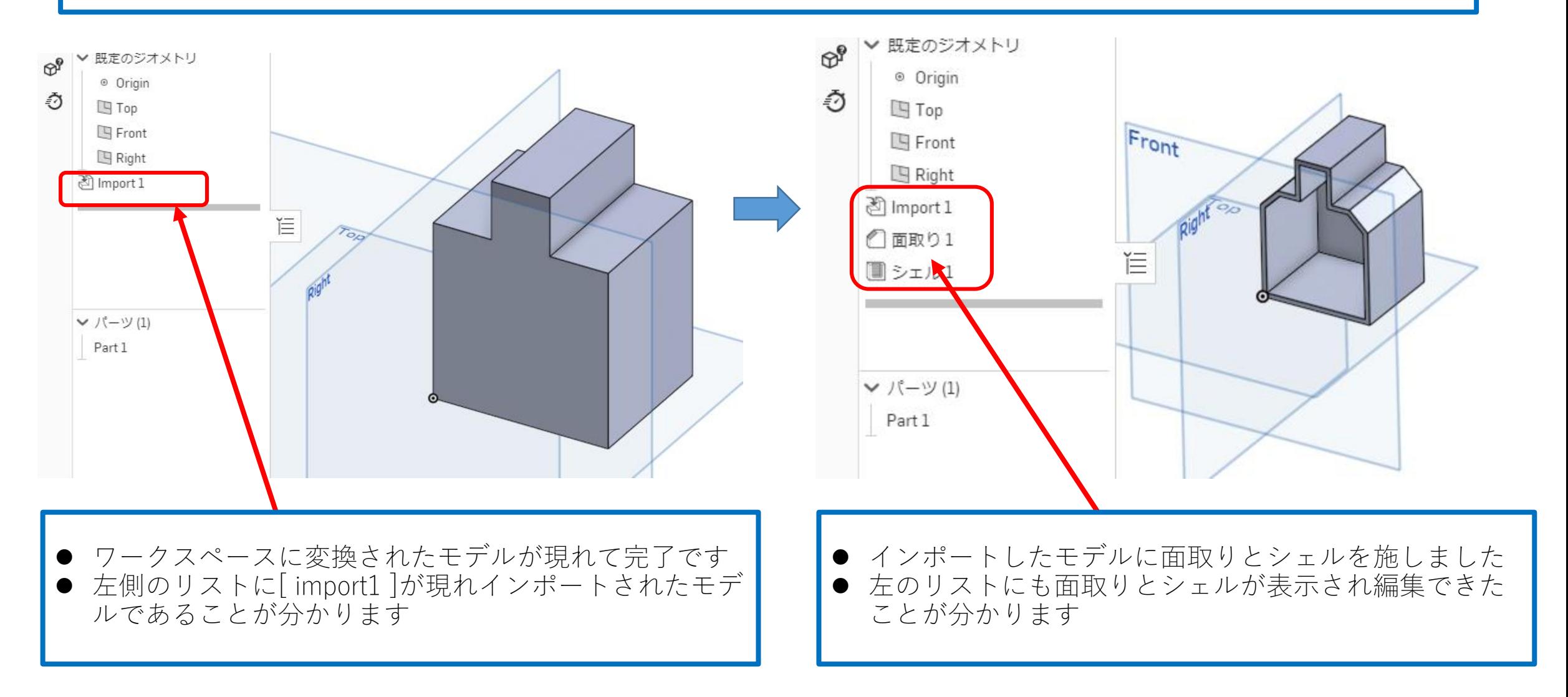